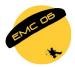

Chozas de Abajo, León, 19 - 26 August

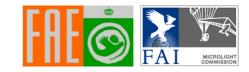

# MLR Flight recorder instructions

Written by RMH, 2003. Updated by JLE, 2006.

## Switch on

To switch on, press the yellow button.

### Main screen

At first the display will show --? this means it is acquiring satellite coverage. After a while it will display a number (the number of satellites it can see) and a little picture of a satellite.

If you do not see --? or the picture of the satellite, Press **Page** to return to the main screen.

The unit must always be positioned with the antenna upwards. Position the unit so that it displays the maximum possible number of satellites. **VERY IMPORTANT: DO NOT TAKE OFF BEFORE YOU HAVE THE PICTURE OF THE SATELLITE**. It will not acquire when you are moving.

At the bottom of the main screen:

**WPTS: 0000** This increments whenever you press the **Mark** button. This feature will not be used in these championships.

**TR.: 0000** This increments every 5 seconds whenever the MLR is switched on and is your track recording. Memory capacity is 8000 points.

**VERS:** Select with cursor and press **Enter**. Displays the software version. Press **Page** to return to the main screen or press **Next?** to enter the GPS date.

**LT:** Select with cursor and press **Enter**. Track recordings are always recorded in UTC but you can set the difference between UTC and local time for the display on the main screen. The difference for Spain in summer is +02h 00 min. Press **Page** to return to the main screen.

**RESET:** This wipes the memory and re-boots the MLR. Press **Page** to return to the main screen. Please reset the logger before each flight to avoid long download times.

**Battery remaining indicator:** Battery life is approx. 15 hours with alkaline batteries, 4-5 hours with ordinary ones.

The little telephone symbol: This indicates that the data port is operational.

#### **GPS** date

In order to use the correct number of leap seconds you must check the GPS date setting.

From the main screen select **Vers?** and press **Enter**, then select **Next?** and press **Enter**. GPS date is selected. Press **Enter** again and edit the field introducing **2006**.

#### Other functions

Press the yellow button briefly and you get a screen *Backlight On...* Contrast. Etc. The default setting is **ON 1 minute**. There is no need to alter this because it will revert to this when you RESET. Press Page to return to the main screen.

#### **Batteries**

4 x AA Alkaline. When replacing the battery holder, make sure the indent in the battery holder matches the foam inside the battery door. IT IS THE PILOT'S RESPONSIBILITY TO MAKE SURE THE BATTERIES ARE GOOD.

## Switch off

To switch off, press the yellow button for more than 3 seconds, confirm by pressing **Enter**.

The track is NOT LOST when you switch off.